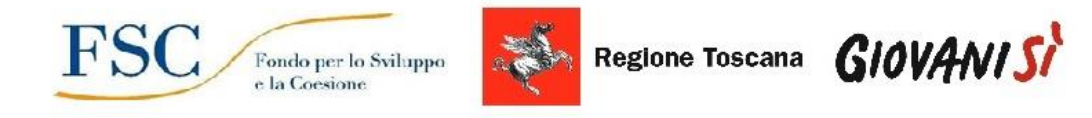

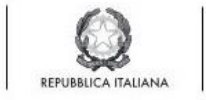

# **Avviso regionale per il finanziamento di progetti a sostegno della frequenza universitaria nel contesto della emergenza covid – FAQ 1 febbraio 2021**

## **1. Cosa occorre fare per presentare la domanda di contributo?**

Per poter presentare la domanda di contributo occorre in primo luogo abilitarsi all'accesso al sistema informativo FSE (se non lo si è già), seguendo le istruzioni indicate nell'allegato C dell'avviso. Occorre poi:

b) compilare il formulario *on line* accedendo al sistema informativo FSE, con l'utilizzo di CNS o SPID, dal link indicato sia nell'articolo 2 dell'avviso che nell'allegato C ;

c) compilare *off line* la domanda di candidatura e dichiarazione sostitutiva e il formulario di progetto e schede di attività, i cui format sono allegati all'avviso (rispettivamente allegato A e allegato B), sottoscrivere i file e trasmettere gli stessi in upload insieme al formulario on line di cui al punto precedente. I file devono essere firmati dal legale rappresentante dell'ente o da chi ne ha procura (in tale caso allegando in upload l'atto);

d) trasmettere on line tutta la documentazione di cui ai 2 punti precedenti. L'invio finale della documentazione deve essere effettuato a cura del rappresentante legale dell'ente o da funzionario/dirigente competente per materia e delegato dal Rettore a trasmettere la documentazione (allegando in questo caso in upload l'atto di delega)

Con riferimento a tutto quanto sopra indicato si rinvia all'articolo 2 ed all'articolo 9 dell'avviso ed agli allegati A, B e C dell'avviso.

# **2. Quali documenti devono essere firmati e con quali modalità?**

Devono essere firmati dal legale rappresentante la domanda di candidatura e dichiarazione sostitutiva (allegato A dell'avviso) e il formulario di progetto e schede di attività (allegato B dell'avviso). La firma del Rettore (o di chi ha la procura di firma) viene apposta preferibilmente sui file in modalità digitale. Qualora per qualsiasi motivo la firma venisse apposta " a mano", occorrerà scannerizzare i documenti firmati ed allegare la carta d'identità per trasmetterli insieme al formulario on line. Si ricorda che la trasmissione on line finale di tutta la documentazione deve essere eseguita dal legale rappresentante o da funzionario/dirigente competente per materia e delegato dal Rettore a trasmettere la documentazione (allegando in questo caso in upload l'atto di delega). Anche il Rettore/Delegato deve quindi essere abilitato ad accedere al sistema informativo FSE.

# **3. La persona che si abilita per effettuare la compilazione on line della domanda deve essere la stessa che poi opererà sul sistema FSE per il monitoraggio della spesa?**

Non necessariamente. L'abilitazione ad operare sul sistema FSE può essere richiesta da più di una persona dello stesso ente, sia in questa fase che successivamente. Si ricorda che – a prescindere dall'operatore che cura la compilazione on line della domanda – occorre che l'invio finale sia eseguito a cura del Rettore o suo delegato come specificato nella FAQ n. 2.

# **4. Quali voci di costo sono ammissibili e devono essere considerate per la compilazione del piano finanziario?**

L'avviso (art. 6) ammette a finanziamento con rendicontazione a costi reali le spese relative alle risorse professionali utilizzate in funzioni di docenza, tutoraggio, orientamento/counselling, supporto tecnico-prof.le, elaborazione materiale didattico. Nello specifico, le voci di spesa ammissibili per ciascuna tipologia di intervento di cui all' art. 4 sono riportate nelle tabelle dei costi diretti delle schede di attività (allegato B – sezione B2 dell'avviso).

Alle spese per le risorse professionali ammesse, da rendicontare a costi reali, sarà aggiunta l'assegnazione di un ulteriore importo pari al 40% delle stesse, a titolo di rimborso forfettario per la copertura delle altre spese di varia natura sostenute nel progetto (secondo la metodologia "staff+40%" di cui alla sezione B paragrafo B2 della DGR 951/2020).

Nella compilazione del Formulario di progetto e schede di attività (allegato B dell'avviso) si richiede l'esposizione dei soli costi diretti di personale. L'importo del 40 % forfettario non viene inserito in tale allegato. Esso verrà valorizzato solo nel piano finanziario (PED) di progetto da compilare direttamente on line. Durante la compilazione on line del PED di progetto verranno inseriti dall'operatore i costi diretti di personale relativi a tutte le attività del progetto e sarà il sistema stesso a quantificare in automatico l'importo forfettario del 40% (nella voce E) da aggiungere.

# **5. L'avviso definisce l'importo massimo del progetto che non può essere superato. Tale tetto riguarda solo i costi diretti di personale ammissibili o comprende anche il 40% forfettario?**

L'articolo 12 dell'avviso dispone quanto segue:

"I progetti non dovranno superare il seguente importo massimo: Soggetto attuatore con numero di iscritti superiore a 10.000: 800.000,00 euro Soggetto attuatore con numero di iscritti fra 10.000 e 1.000: 300.000,00 euro Soggetto attuatore con numero di iscritti inferiore a 1.000: 150.000,00 euro"

L'importo indicato si riferisce al costo complessivo del progetto ed al contributo massimo che si può richiedere. Non si riferisce pertanto ai soli costi di personale ammessi a costi reali, ma a tali costi più il 40% forfettario. Esemplificando, se i costi di personale inseriti nel PED ammontassero a 571.000 euro, il sistema aggiungerebbe nella voce di costo E l'importo del 40% forfettario pari a 228.400 e il costo complessivo per il quale richiedere il contributo sarebbe pari a euro 799.400.

### **6. Quali e quante attività possono essere finanziate nei progetti?**

I progetti (uno solo per ogni soggetto attuatore) possono comprendere attività corrispondenti a una o più tipologie di intervento. L'avviso prevede nell'articolo 4 cinque possibili tipologie di intervento, che si riportano di seguito:

1) attività finalizzate a supportare gli studenti nella fruizione della didattica a distanza (DAD), anche in alternanza con la didattica in presenza, nel reperimento dei materiali di studio, nel rapporto con i docenti e nella fruizione di spazi comuni in sicurezza (gestione di prenotazioni, assegnazione postazioni contingentate, ecc).

2) attivazione di contratti di collaborazione a tempo parziale retribuiti (ex articolo 11 del D.lgs 68/2012) con gli studenti, anche con finalità di supporto economico, per lo svolgimento di attività del progetto, quali ad esempio il tutoraggio fra pari e l'assistenza ai docenti impegnati nella DAD o attività di supporto finalizzate a gestire prenotazioni, informare al rispetto delle regole di sicurezza legate alla emergenza covid per la frequenza dei corsi in presenza e per l'utilizzo degli spazi comuni (biblioteche, aule studio, laboratori ecc.).

3) attività di formazione/informazione per docenti, ricercatori e studenti per la qualificazione della DAD, ovvero su metodologie di docenza a distanza e tecniche per la realizzazione di materiali didattici, da fruire in modalità sincrona e asincrona;

4) realizzazione di materiali didattici multimediali da fruire in modalità sincrona e asincrona e di sistemi di archiviazione, ricerca e consultazione dei summenzionati materiali didattici.

5) altre attività a sostegno degli studenti (tutoraggio fra pari; azioni di orientamento in itinere o in uscita anche a piccoli gruppi; colloqui di orientamento specialistico, attività di counselling e bilancio individuale delle competenze) per far fronte ad elementi di disagio che possano ostacolare il percorso di studi o a specifiche esigenze siano individuate dal soggetto attuatore per rafforzare la partecipazione degli studenti.

Con riferimento alla tipologia di intervento 2 (sulla cui specificità torneremo con successivo quesito) deve essere prevista una sola ed unica attività che raccolga tutte le collaborazioni con studenti; per la tipologia di intervento 1 potranno essere previste più di 1 attività (esempio un' attività di assistenza e tutoraggio per la DAD e un' attività di gestione in sicurezza degli spazi) oppure si potrà unire i due aspetti in un'unica attività; per la tipologia 4 sembra più semplice ipotizzare una sola attività, che ricomprenda la realizzazione di tutti i materiali e sistemi); per la tipologia 3 si devono prevedere più attività in presenza di diversi corsi formativi; così come si dovranno prevedere più attività per la tipologia 5, in presenza di diversi corsi o cicli di colloqui o altro).

Per ciascuna attività che si intenda realizzare nel progetto occorrerà compilare una scheda di attività (allegato B dell'avviso - sezione B2), scegliendo la scheda B2 relativa alla tipologia di intervento cui l'attività in questione si riferisce. Le attività sono inserite anche nel formulario da compilare direttamente on line. Occorre che fra i dati inseriti nel formulario on line e nell'allegato B dell'avviso vi sia assoluta coerenza,

nelle denominazioni delle attività e nel numero con cui vengono inserite e classificate. L'attività 1 dell'allegato B deve ovviamente essere la stessa attività 1 del formulario on line e così per le altre.

#### **7. Le collaborazioni con studenti quando possono essere utilizzate, in quali attività ?**

Ai fini della realizzazione delle diverse attività del progetto possono essere attivate le collaborazioni part time retribuite con gli studenti ai sensi del Dlgs 68/2012. Le collaborazioni rappresentano una specifica modalità di incaricare soggetti esterni (in questo caso studenti), per svolgere alcune funzioni professionali a servizio delle varie attività del progetto. Le funzioni e le voci di costo nelle quali possono essere imputati tali costi di collaborazione sono puntualmente indicate nelle schede di attività B2 (allegato B dell'avviso) e sono le seguenti: B.2.2..2 Tutor esterni, B2.2.4 Tutor FAD esterni, B.2.3.7. Personale tecnico prof.le esterni.

Le collaborazioni retribuite con studenti rappresentano nella sostanza una modalità con la quale possono essere attuate diverse attività riferite a diverse tipologie di intervento. Contribuiscono quindi in maniera trasversale alla realizzazione di tutte le attività del progetto che prevedano l'utilizzo degli studenti collaboratori. Tuttavia - poiché l'avviso prevede fra le proprie finalità l'attivazione delle collaborazioni retribuite anche quale forma di sostegno economico per gli studenti - si intende evidenziare il significato ed il peso anche autonomo dell'attivazione di tali collaborazioni nell'ambito del progetto. Per tale motivo è presente la tipologia di intervento n. 2 (art. 4), alla quale deve essere associata, quale attività propria, l' attivazione di tutte le collaborazioni del progetto ed è richiesta, pertanto, la compilazione della scheda di attività (allegato B- sezione B2 scheda 2), nella quale devono essere riportati dati ed informazioni relativi a tutte le collaborazioni che si intendono attivare nel progetto. La medesima attività andrà riportata nel formulario da compilare on line, secondo un principio di parallelismo assoluto: *le attività descritte e numerate nelle schede di attività B2 di cui all'allegato B dell'avviso devono essere indicate allo stesso modo nel formulario on line.*

**8. Supponiamo di voler attivare un'attività di tutoraggio delle matricole svolta da studenti tramite le collaborazioni. Quale scheda attività deve essere compilata la scheda 1 o la scheda 2? Oppure entrambe? Ma in quest'ultimo caso, le spese relative alle collaborazioni occorre inserirle nella scheda 1 (quadro B.11) o nella scheda 2 (quadro B.9)?** 

L'attività di tutorato ipotizzata rientra per finalità e contenuti nella tipologia di intervento 1 (art. 4 avviso), quindi occorrerà compilare la scheda attività 1. Tuttavia le collaborazioni con studenti che si intendono utilizzare per questa attività dovranno confluire anche nella scheda 2, insieme a tutte le eventuali altre collaborazioni che saranno attivate nel progetto. Andrà compilata un'unica scheda 2 per tutto il progetto; ovvero la scheda 2 deve raccogliere e dare conto di tutte le collaborazioni adottate nell'ambito del progetto per le diverse attività.

Nella scheda 1 saranno descritte le attività di tutoraggio che si intendono realizzare e, per quanto riguarda i costi, occorrerà compilare la tabella B.10 per i costi diretti per risorse professionali (escluse le collaborazioni) e la tabella B11 per i costi delle collaborazioni. Nella scheda 2 (Collaborazioni con studenti attivate nel progetto) descriverete l'attivazione delle collaborazioni di tutto il progetto e, per i costi, compilerete la tabella B.9 con riferimento però non solo ai costi dell'attività di tutoraggio di cui sopra, ma ai costi di TUTTE le collaborazioni attivate nelle diverse attività del progetto. La scheda 2 costituisce infatti una scheda riepilogo di tutte le collaborazioni attivate nel progetto e dà conto di tutti i costi relativi.

E' opportuno segnalare che le tabelle dei costi richieste nelle singole schede attività sono utili per capire come sia costruita nel dettaglio la spesa del progetto e per seguirne poi l'attuazione in fase di gestione. Il piano finanziario complessivo vero e proprio (sulla cui base si definisce anche l'importo del contributo richiesto) viene invece compilato direttamente on line e riguarda l'intero progetto (non è cioè richiesto per singole attività). Nella compilazione dello stesso dovranno quindi essere valorizzate le varie voci di spesa di personale avendo a riferimento i costi di tutte le attività del progetto (e ovviamente le collaborazioni dovranno essere contate una sola volta). Nell'ambito della compilazione del piano finanziario on line verrà valorizzata dal sistema anche la parte forfettaria del 40% calcolata sulle spese dirette di personale inserite.

# **9. Nella prima schermata del formulario on line vengono richiesti il "costo del progetto", "il finanziamento" e il "cofinanziamento privato", come devono essere valorizzati questi campi e dove deve essere inserito il 40% forfettario?**

Nella prima schermata il "costo di progetto" da riportare corrisponde al costo complessivo del progetto, quindi comprensivo del 40% forfettario calcolato sui costi diretti di personale da rendicontare. Nell'ipotesi che i costi diretti ammontino a 570.000 euro, il 40% forfettario sarà pari a 228.000 e il costo di progetto da riportare sarà di 798.000 euro. Il "finanziamento" corrisponde al 100% del costo, quindi si inserisce nel campo lo stesso importo (798.000). Il cofinanziamento privato non è previsto e non deve mai essere valorizzato. Si raccomanda la massima attenzione nell'inserire correttamente il costo del progetto in questa fase, perché questo importo costituisce il riferimento in base al quale il sistema calcolerà la voce di spesa E (40%) al momento della compilazione successiva del PED (piano finanziario di dettaglio).

## **10. COMUNICAZIONE D'UFFICIO – Formulario di progetto e schede attività (allegato B dell'avviso) correzione errore materiale.**

Nel "formulario di progetto e schede di attività" ( ALLEGATO B dell'avviso) è stato rilevato un errore materiale relativo al codice numerico di una voce di spesa.

#### *Sezione B2*

- scheda 1quadro B.10 e quadro B11: in corrispondenza della voce di spesa "Tecnico professionale esterno" era stato riportato erroneamente il codice B.2.3.7, in luogo del corretto codice B.2.3.2.
- scheda 2 quadro B.9 è presente lo stesso errore;
- scheda 5 quadro B.12 è presente lo stesso errore.

In data 26 gennaio u.s. l'ufficio ha provveduto a correggere l'errore sopra indicato ed a sostituire la versione editabile corretta del formulario sulla pagina web regionale. A coloro che avessero scaricato l'allegato B editabile in data antecedente si suggerisce quindi di sostituirlo con il file attualmente presente sul sito web regionale.

# **11. Nel formulario on line schermata "Dati identificativi di progetto" si chiede di indicare il numero dei partecipanti/destinatari del progetto. Occorre considerare in questo numero anche gli studenti che avranno la collaborazione retribuita ai sensi del D.lgs 68/2012 ?**

Il numero dei partecipanti/destinatari del progetto è dato dalla somma dei partecipanti/destinatari di tutte le attività che compongono il progetto. Se, per ipotesi, si avesse un progetto che prevede un corso formativo (scheda 3), colloqui individuali (scheda 5) ed utilizzasse collaborazioni con studenti (tutte riepilogate in scheda 2), il numero di destinatari di progetto sarebbe dato dalla somma del numero di destinatari di tutte queste attività. Si calcolerebbero quindi i partecipanti al corso formativo e i partecipanti ai colloqui individuali, ma anche gli studenti con i quali si intendono attivare le collaborazioni che, ai fini del presente avviso, sono destinatari della specifica attività in scheda 2.

# **12.Abbiamo necessità di avviare le procedure per la selezione degli studenti con i quali attivare le collaborazioni retribuite part time D.lgs 68/2012. Possiamo adottare i bandi prima della eventuale approvazione del progetto?**

Il progetto viene di norma considerato attivato dal momento della stipula della convenzione o comunque dopo l'avvenuto finanziamento. Tuttavia l'articolo 5 dell'avviso consente che il soggetto attuatore, in caso di necessità, possa avviare anticipatamente il progetto, purchè ciò avvenga dopo la data di pubblicazione dell'avviso regionale sul BURT e previa comunicazione di avvio anticipato alla Regione che deve autorizzarlo. In caso di finanziamento del progetto le relative spese saranno riconosciute e rimborsate se ammissibili e se documentate secondo le modalità previste nell' avviso. L'autorizzazione all'avvio anticipato non comporta in ogni caso alcuna responsabilità della Regione nel caso il progetto non risulti finanziato e, in questo caso, le spese rimarranno a carico del soggetto attuatore.